<span id="page-0-0"></span>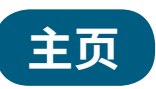

- **<sup>1</sup>** 登录框。尽管任何人都可以检索、浏览及查看摘要,但 是注册成为Wiley用户,您可以保存常用的出版物名称 及检索,同时设置电子邮件提醒。
- **<sup>2</sup>** 未注册用户可以点击这里进行注册。
- **<sup>3</sup>** Athens、Shibboleth及机构登录。
- **<sup>4</sup>** 检索区域。直接从主页运行一个简单的检索,也可以直 接转到高级检索或已保存的检索页面。
- **<sup>5</sup>** 按字母顺序浏览出版物。
- **<sup>6</sup>** 按学科类别浏览出版物。
- **<sup>7</sup>** 查看定价、作者服务、培训及用户指南等资源。

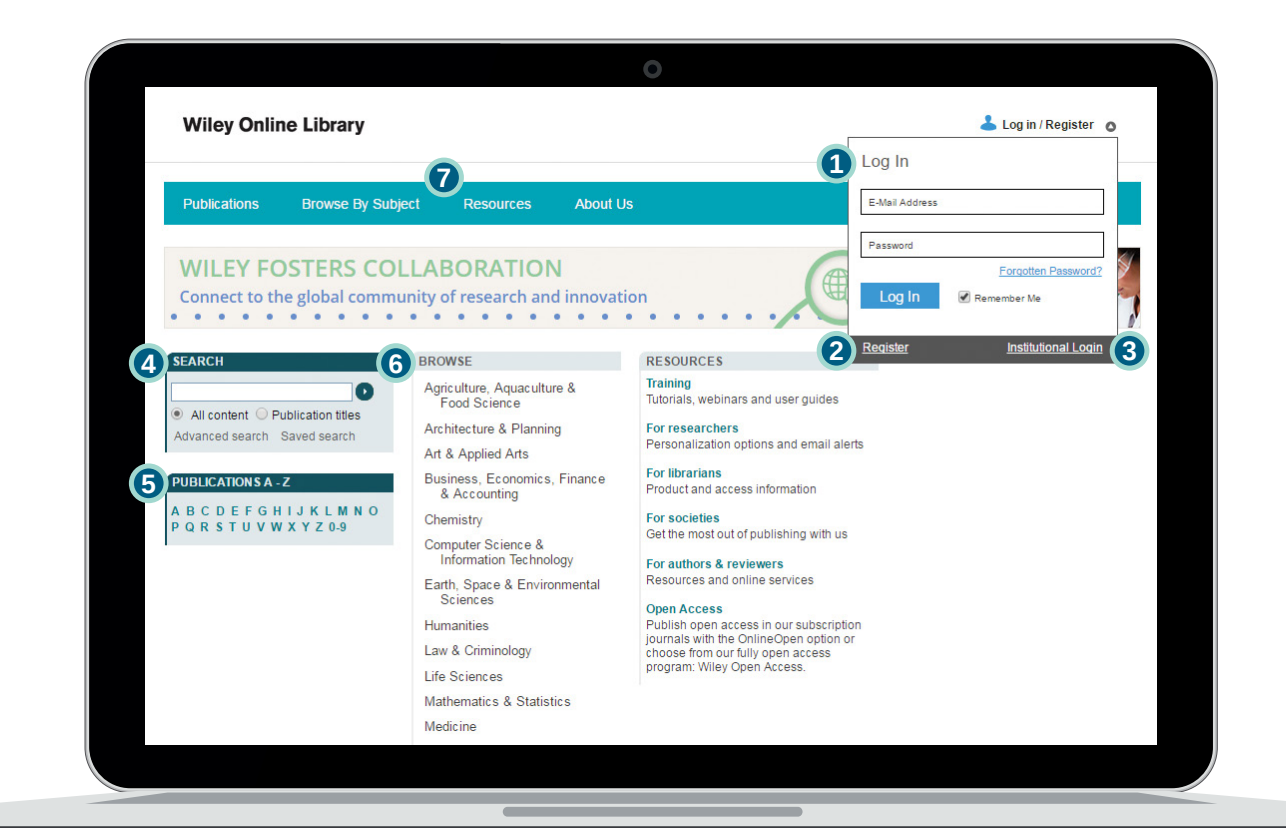

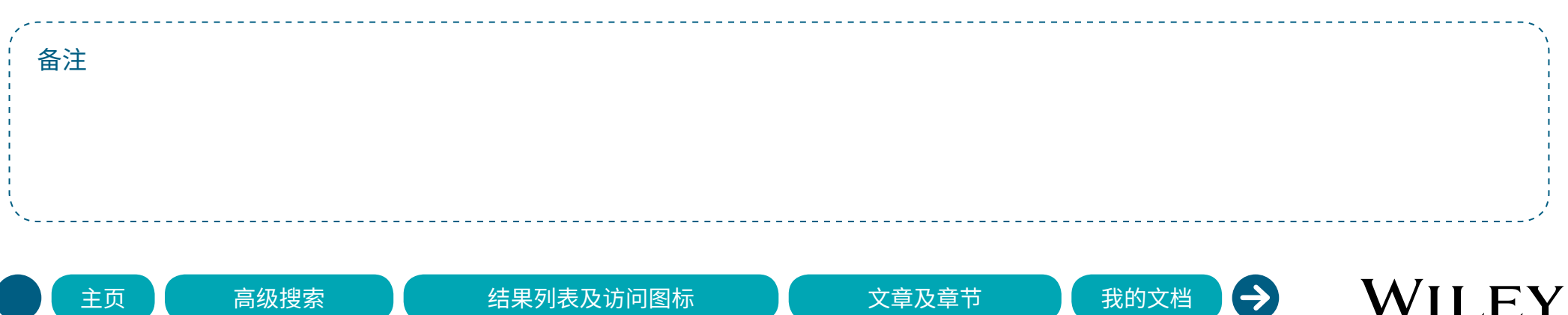

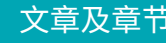

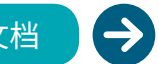

### <span id="page-1-0"></span>**高级搜索 <sup>1</sup>**

- **<sup>1</sup>** 点击这里了解检索小贴士。
- **<sup>2</sup>** 特定选项可以限制特定的检索范围。
- **<sup>3</sup>** 添加其他检索列。
- **<sup>4</sup>** 添加更多检索列。利用日期选项缩小检索范围。

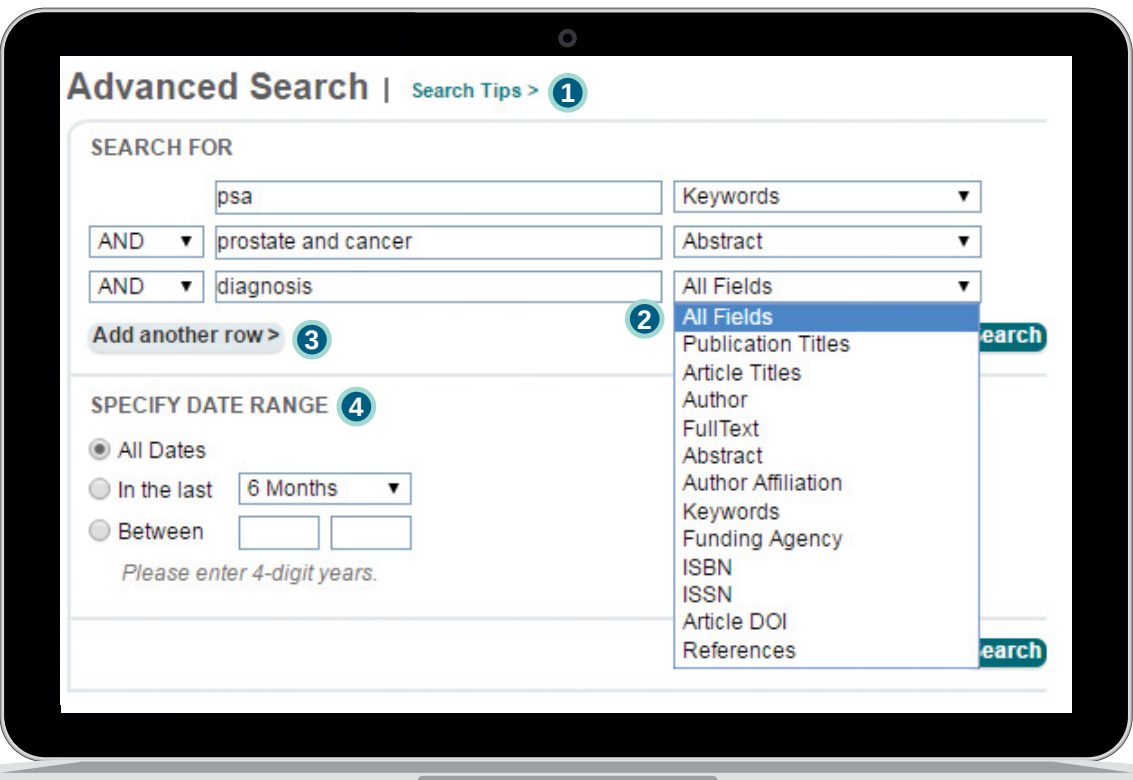

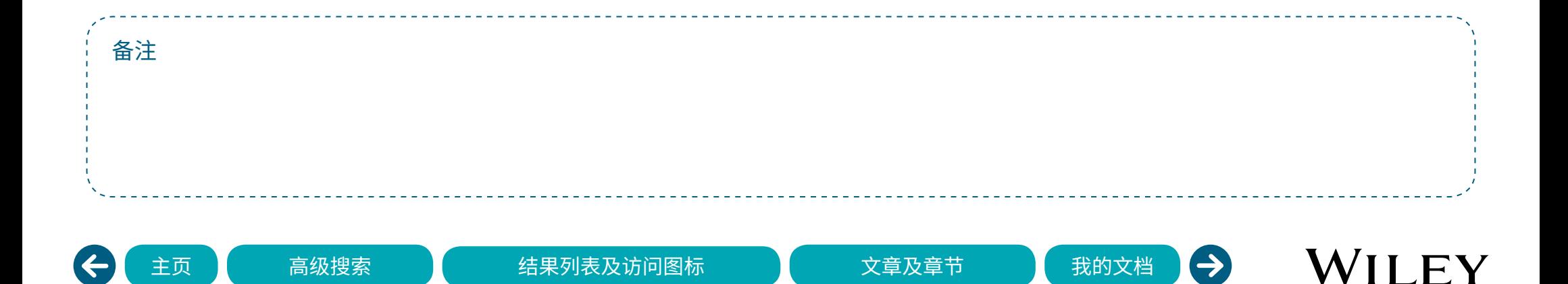

### <span id="page-2-0"></span>**结果列表及访问图标**

- **检索结果页面提供许多组织和检索内容的选项。**
- **<sup>1</sup>** 按照匹配程度和时间对检索结果进行排序。
- **<sup>2</sup>** 编辑检索。
- **<sup>3</sup>** 保存检索结果到您的文档。
- **<sup>4</sup>** 按出版物的类型筛选。
- **<sup>5</sup>** 选择一个或多个检索结果保存到您的文档 或导出引用记录 (支持Plain Text/EndNote/ ReferenceManager/RefWorks)。
- **<sup>6</sup>** 挂锁图标说明了文章或章节的访问权限:
	- 所有用户均免费访问
	- ■ConlineOpen用户免费访问
	- 当前订阅用户免费访问

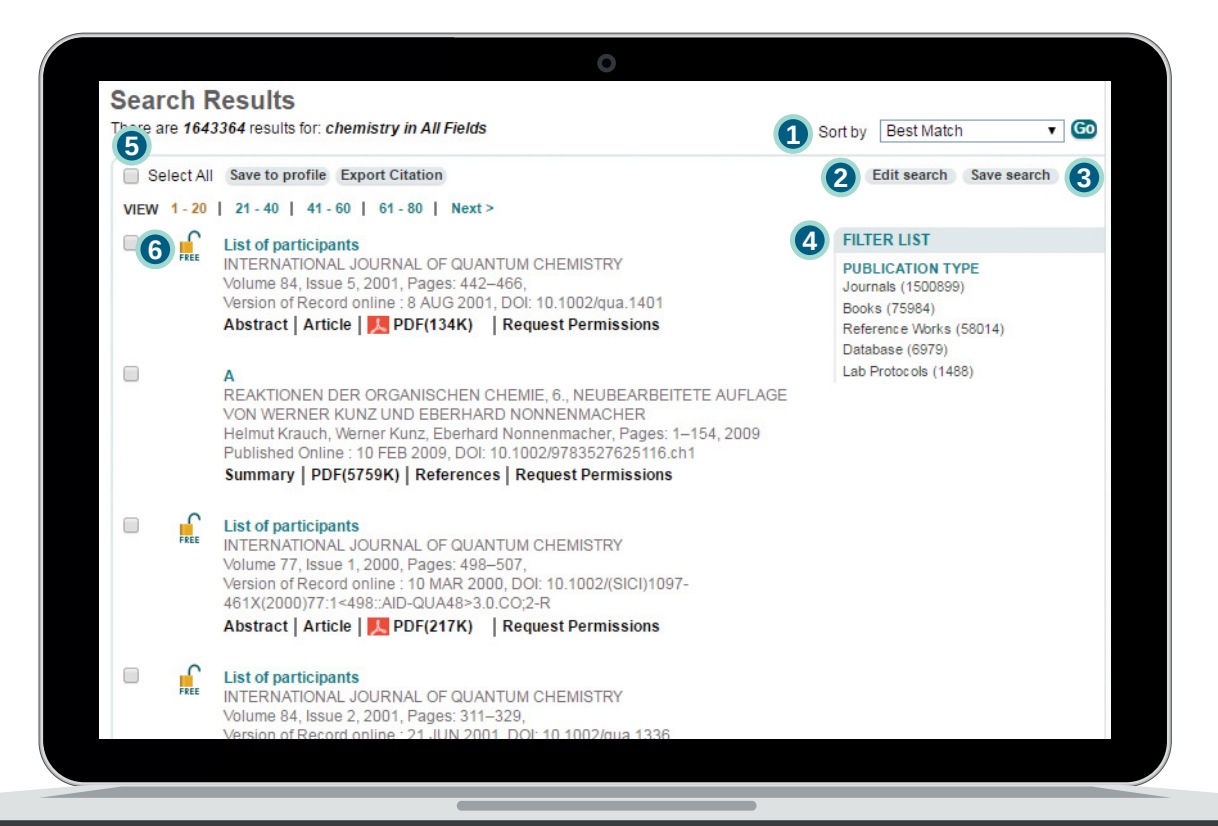

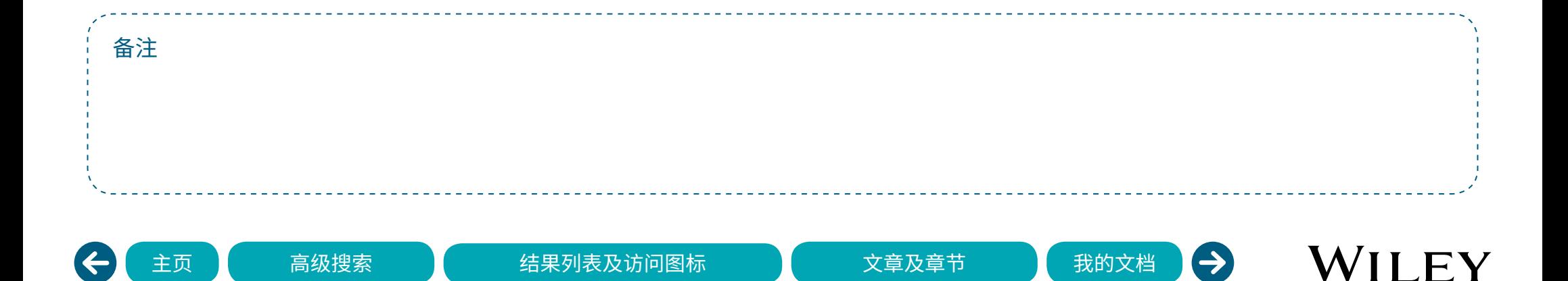

<span id="page-3-0"></span>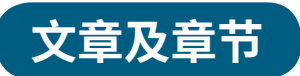

#### **期刊文章及图书章节有相似的页面布局及功能 。**

- 左边菜单提供快速访问期刊/图书的工具。
- 访问出版物主页获取更多期刊、书籍或参考文献。
- 浏览期刊、文章、章节及目录。
- 订阅或续订访问权限。
- 作者、期刊或图书信息及特殊功能部分(如试用)。
- 链接至卷/期或图书目录页。
- 访问图标——表明了您是否可以查看文章或章节的全文。
- 文章或章节工具。
- 查看摘要/概要、全文、参考文献、图、表、支持信息及引用 追踪信息。

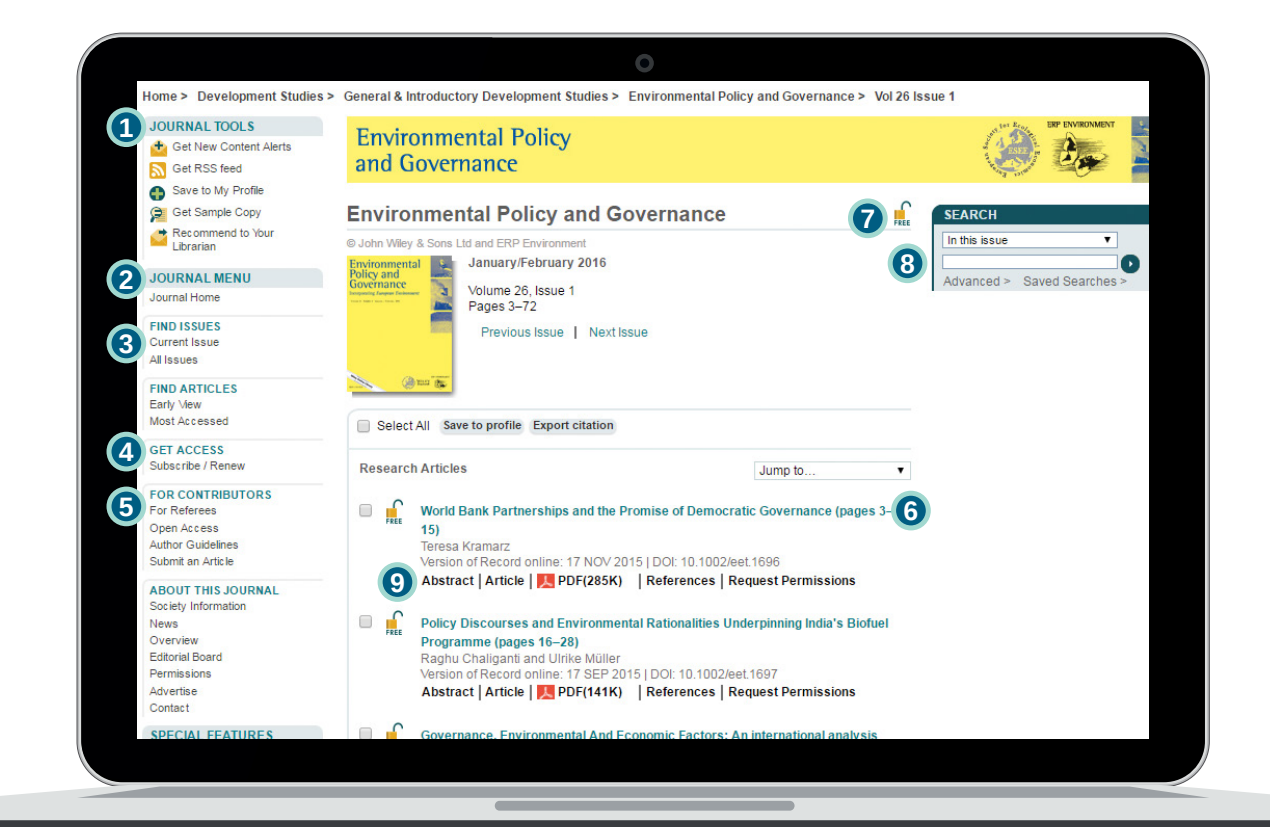

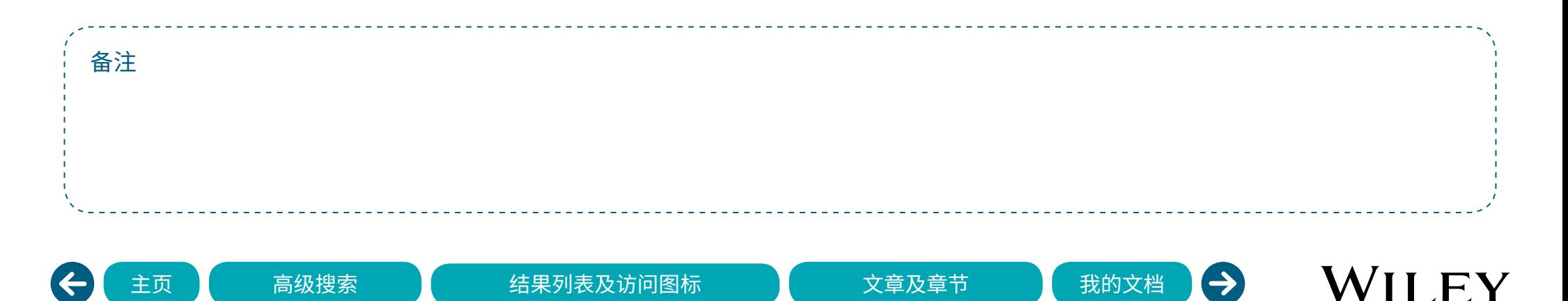

### <span id="page-4-0"></span>**我的文档**

- 管理保存的文章/章节、出版物及检索。
- 提示管理--管理内容及检索电子邮件提示信息及提示偏好。
- 可编辑帐户信息、跟踪订单及订阅信息。
- 激活购买的访问权限、学协会访问权限以及试用权限。

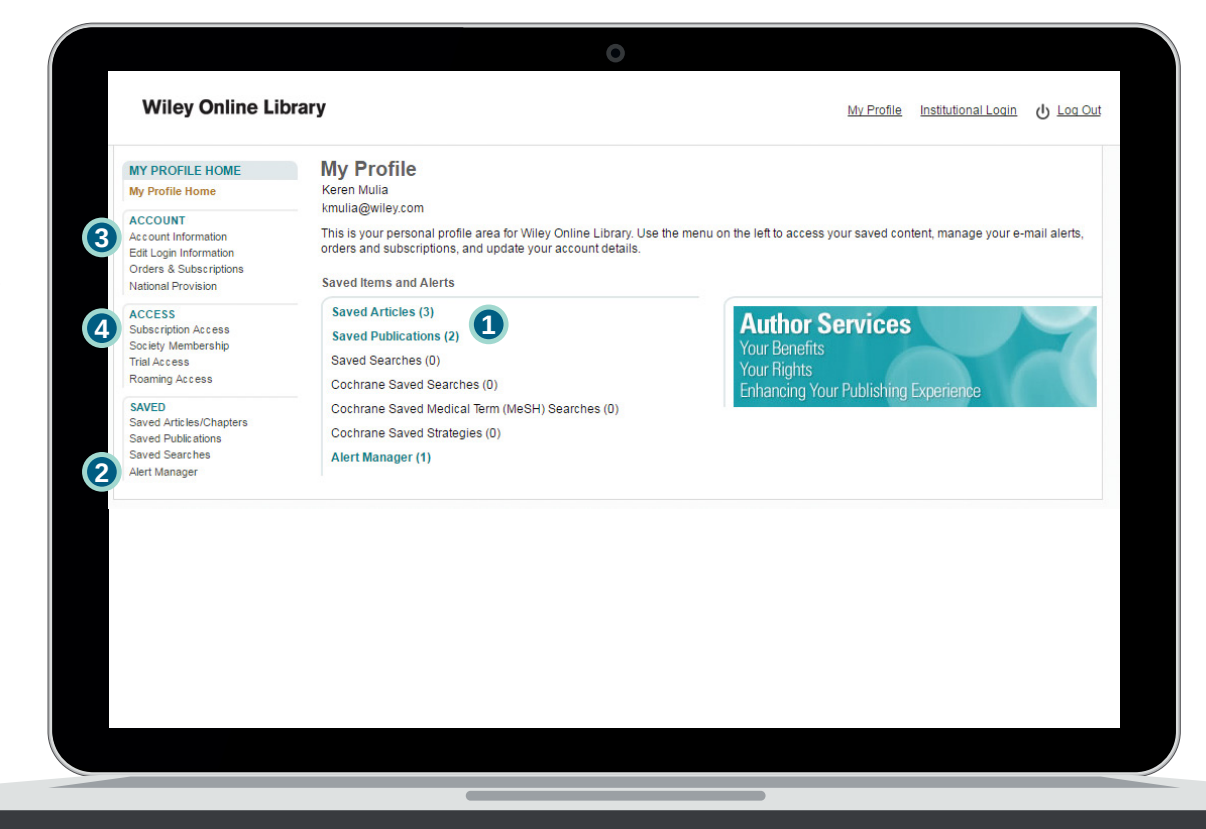

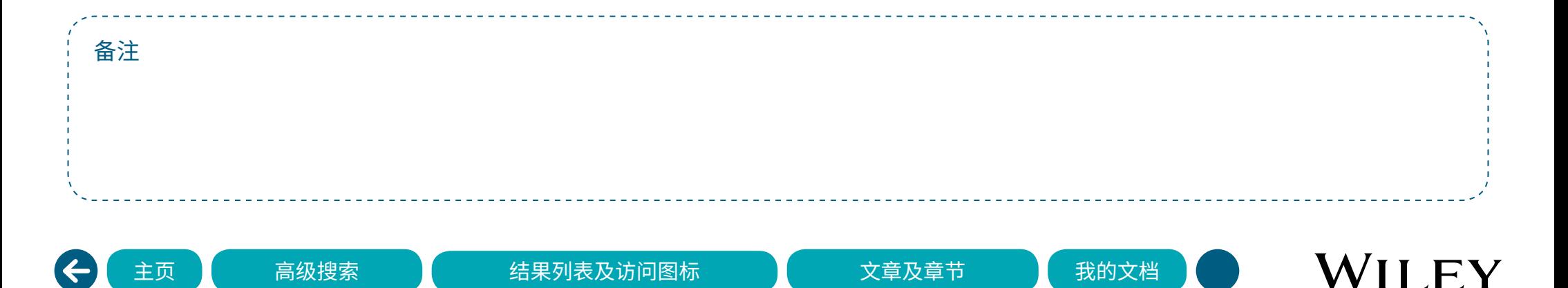